## **Инструкция по скачиванию образа терминала ТОР 300 с помощью программы «МиКРА».**

- 1. Подключить ПК к терминалу **по заднему порту Ethernet** либо **по переднему порту USB**. Настроить вашу сеть для подключения с терминалом для Ethernet соединения.
- 2. Запустить программу «**МиКРА**». Для скачивания образа версия программы должна быть не ниже **2.38(SP1)L.A**.

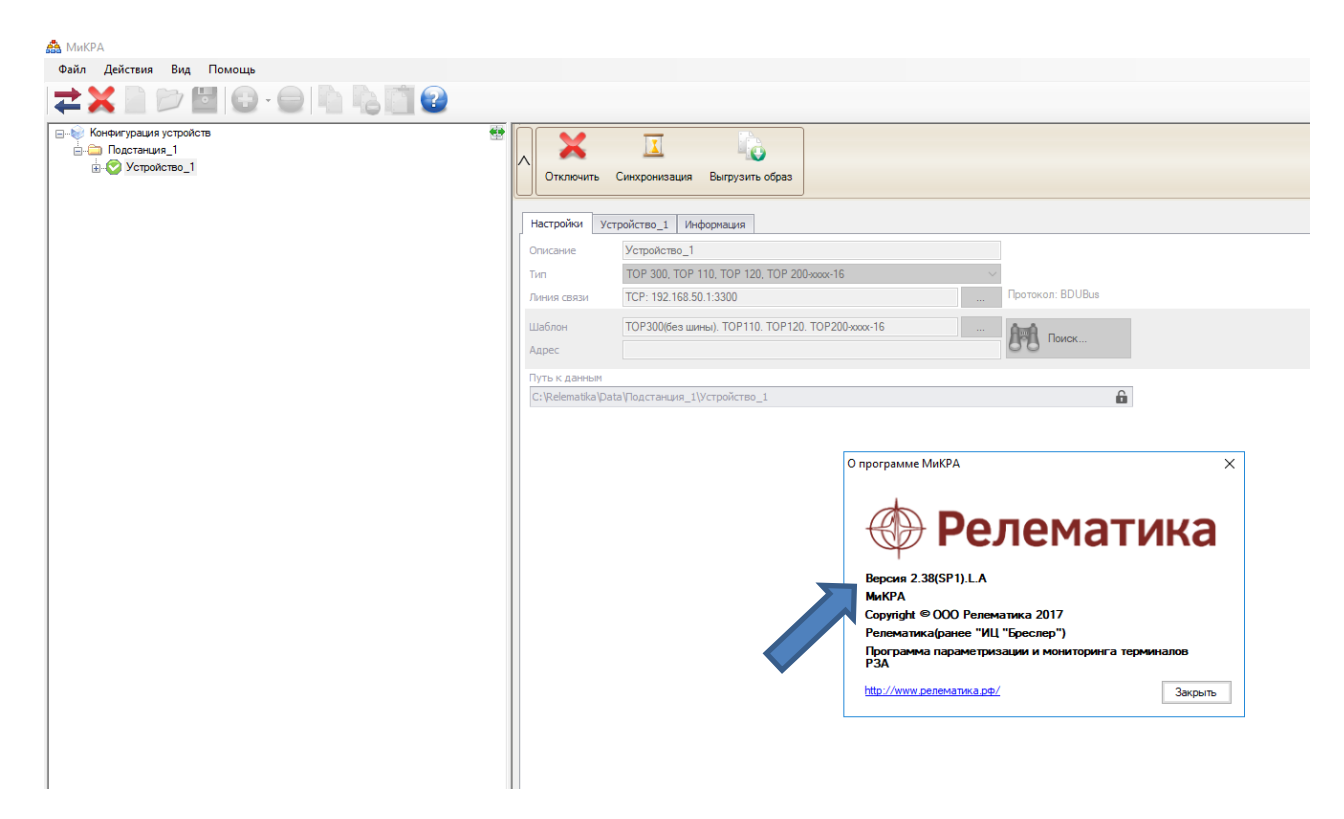

3. Выберите тип подключаемого устройства.

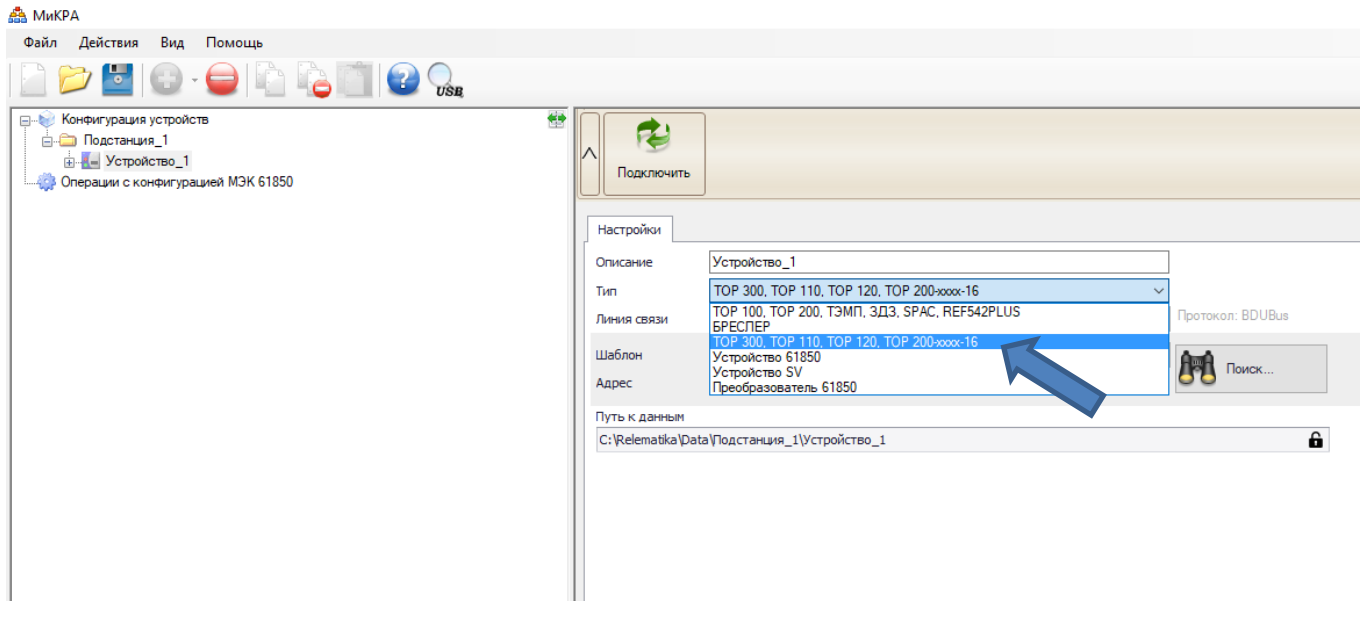

4. Выберите тип подключения терминала к ПК. После настройки соединения нажмите «**Подключить**».

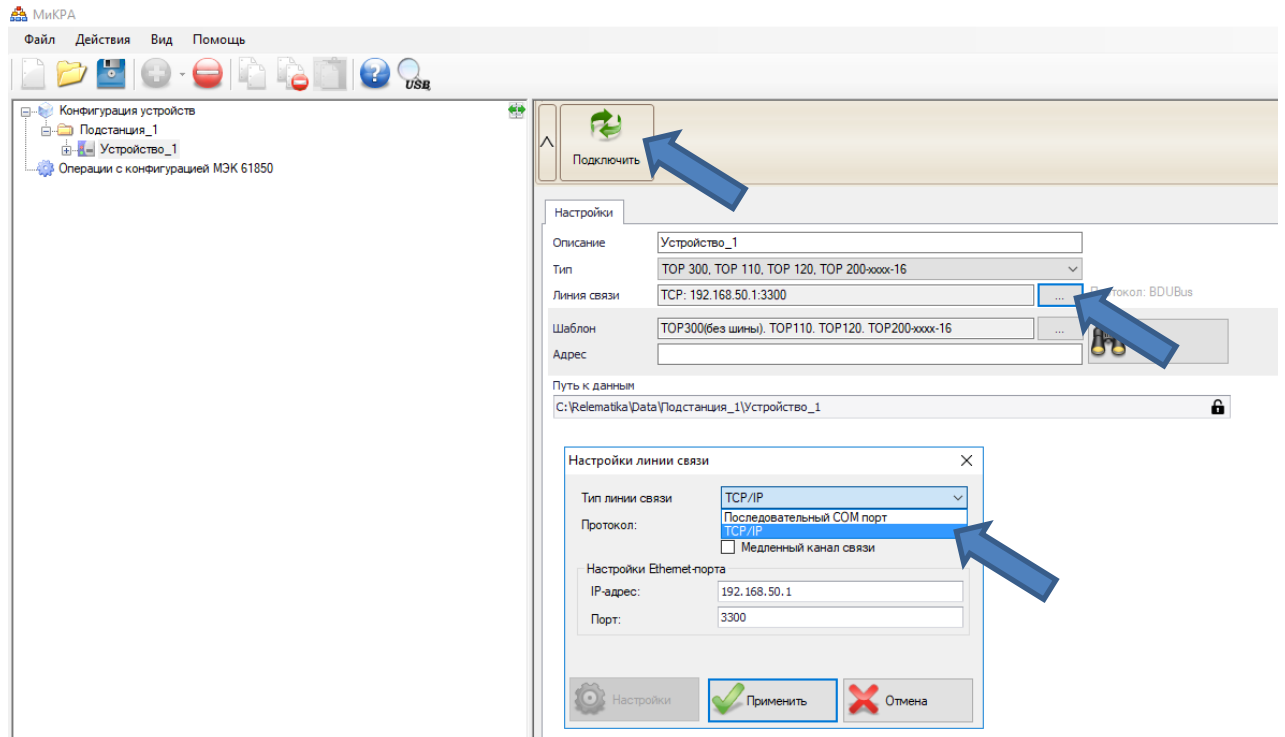

5. После подключения ПК к терминалу станет активна кнопка «**Выгрузить образ**».

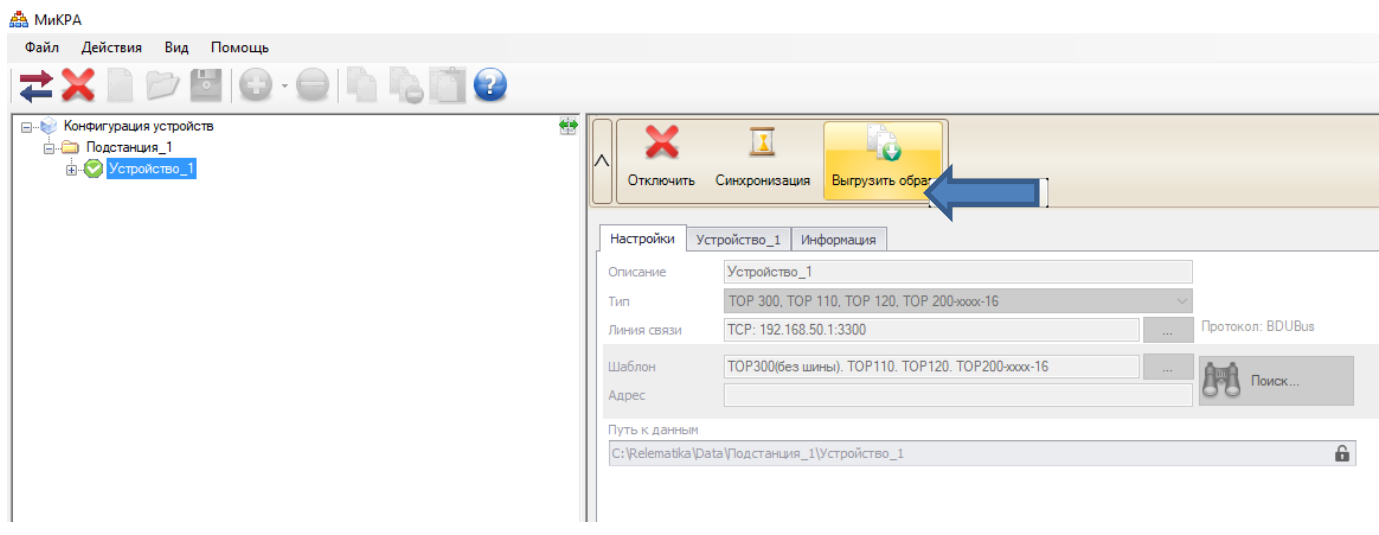

**Программа предложит сохранить образ терминала на ПК. Сохраните файл, где Вам удобно.**

**По вопросам обращаться в службу сервиса ООО «Релематика» по телефонам: 8 800 250 20 95 – Служба сервиса ООО «Релематика». +7 (960) 302-90-57 – Изыков Михаил Анатольевич. +7 (965) 865-07-02 – Биккунин Евгений Анатольевич.**